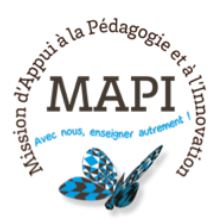

# Les activités et ressources Moodle

# Le dépôt et le fichier :

Ces ressources permettent de déposer un ou plusieurs fichiers téléchargeables par l'étudiant.

### **Le livre :**

Cette ressource Moodle permet de créer des pages de contenus en le répertoriant par chapitres. 

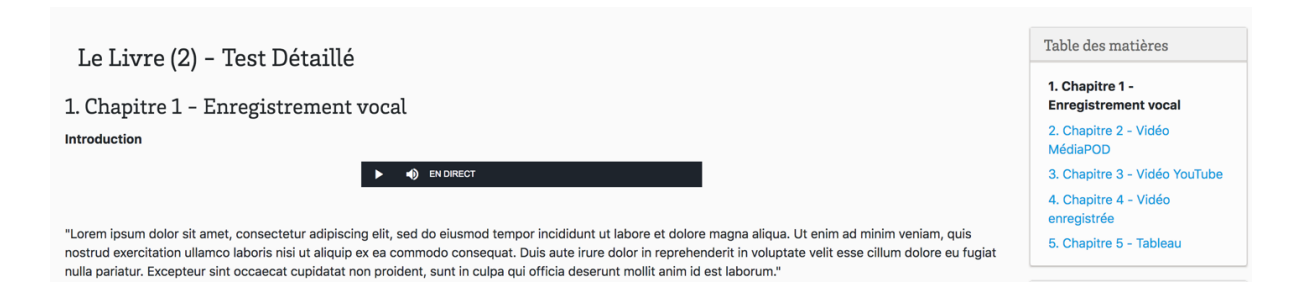

# **La page :**

On peut ainsi créer une page de contenu contenant du texte et différents médias.

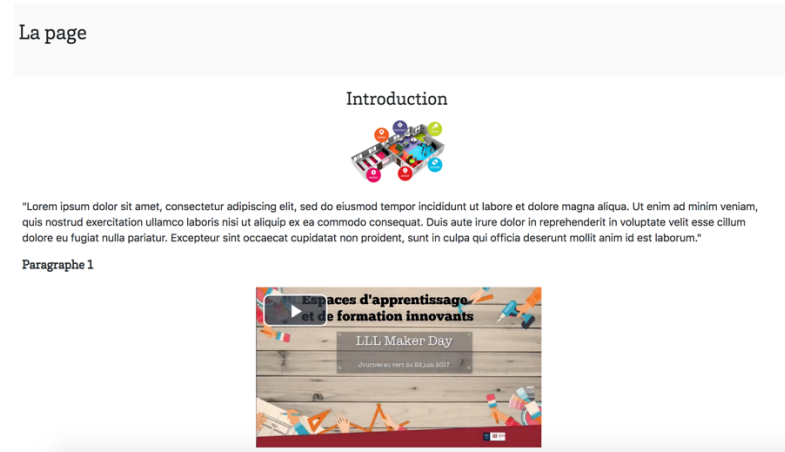

### **La** leçon :

Cette ressource permet de créer plusieurs pages de contenu en ajoutant aussi des pages de questions.

#### Le wiki (individuel) :

Cette ressource sert de page blanche modifiable au fur et à mesure par l'étudiant. D'un point de vue pédagogique, on peut l'utiliser comme glossaire personnel ou dispositif de prise de notes pour les étudiants.

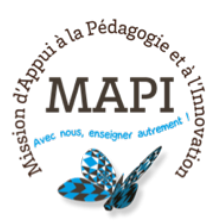

# Les questions de l'activité Test de Moodle

# **Appariement :**

Ce type de question permet de choisir la bonne réponse parmi une liste déroulante de choix possibles. 

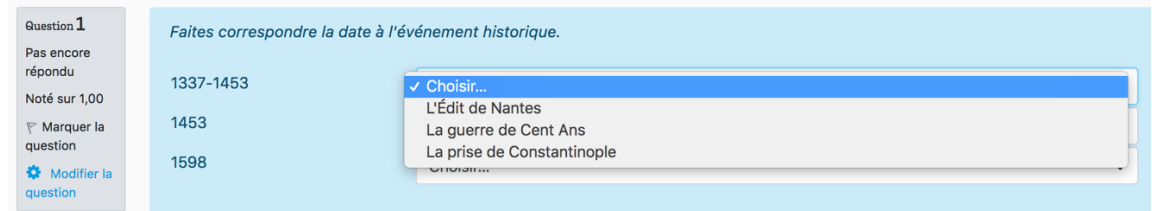

# **Appariement par glisser-déposer :**

La question d'appariement par glisser-déposer permet de faire correspondre une image à un texte par exemple.

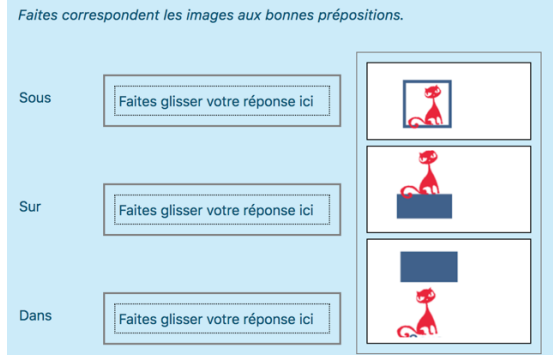

### **Question à choix multiple :**

Sûrement la question la plus utilisée est la question à choix multiple.

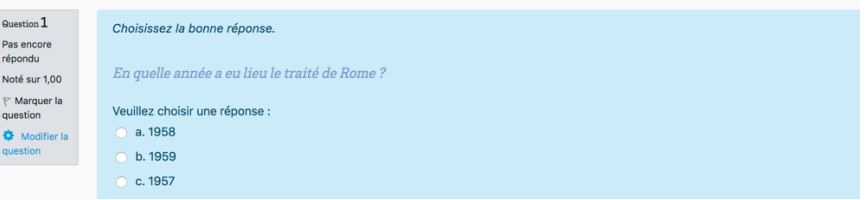

### **Texte à trous :**

Avec la question de type texte à trous, l'étudiant peut compléter les blancs d'un texte à trous à partir d'une liste de mots à placer dans ce texte.

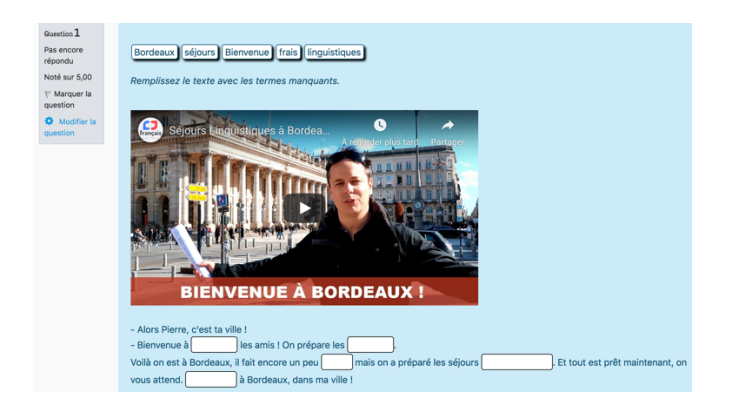

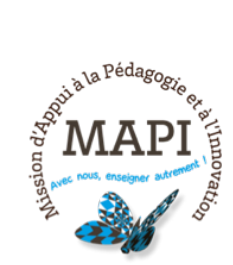

# **Ordonnance:**

Si vous voulez que l'étudiant remette des éléments dans un certain ordre, la question de type « ordonnance » est la plus appropriée.

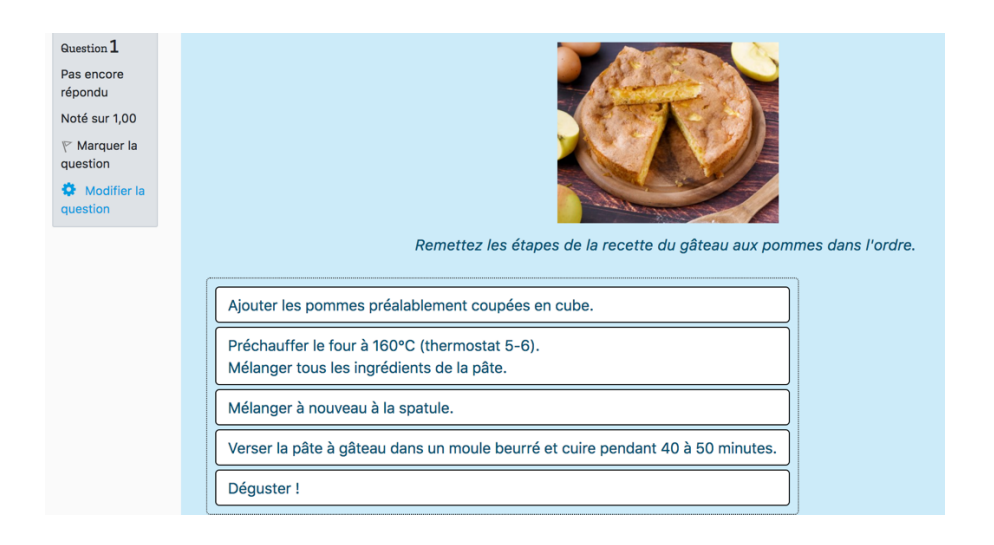

# **Glisser-déposer ou marqueurs glisser-déposer :**

Ce type de question permet de déplacer des éléments sur une image de fond.

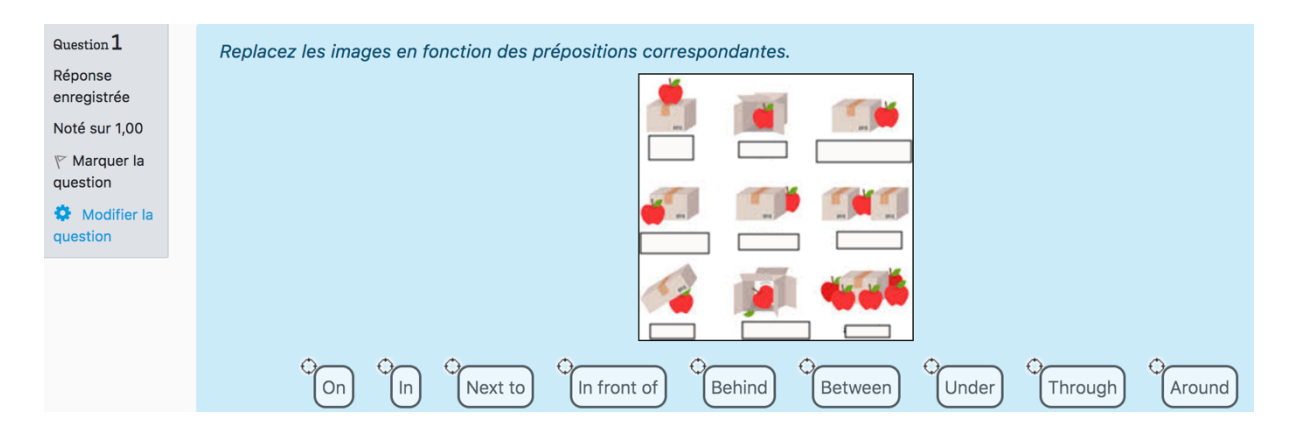

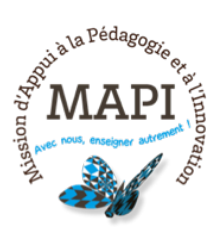

# Les activités **H5P** sur Moodle

Lorsque vous activez le mode édition et que vous ajoutez une activité, vous pouvez choisir l'activité  $H5P : \circ$ <sup>159</sup> Contenu interactif . En choisissant l'action « créer », puis dans « éditeur » vous avez le choix parmi un grand nombre de possibilités d'exercices (comme on peut le voir dans l'image ci-dessous).

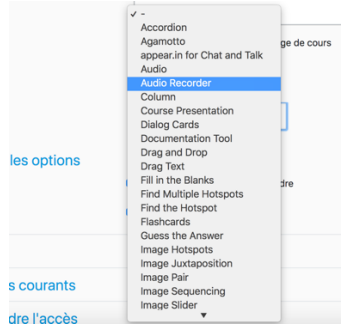

Dans ce document, nous allons passer en revue les types d'exercices qui semblent les plus intéressants d'un point de vue pédagogique, technique ou esthétique.

### **Interactive video:**

Cette fonctionnalité permet de diffuser une vidéo (à partir d'un lien URL ou d'un fichier vidéo) puis d'y insérer des questions interactives. Ainsi pendant que l'étudiant visionne une vidéo, il peut en même temps répondre aux questions qui s'affichent sur cette vidéo.

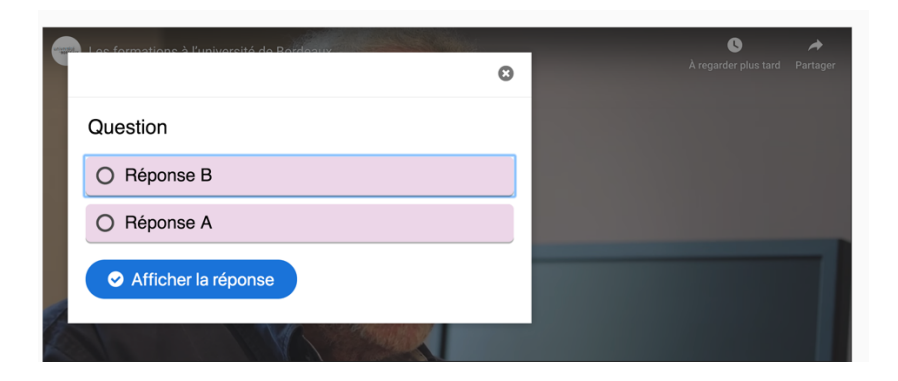

### **Accordion**:

 $\frac{\pi}{2}$  = = = =  $\frac{3\pi}{2}$  = =

Ce type de présentation permet de créer des onglets que l'on peut replier ou développer.

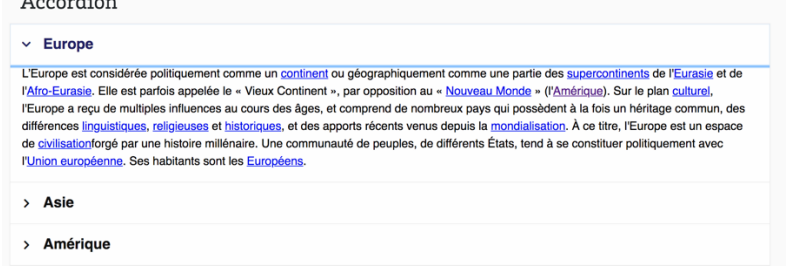

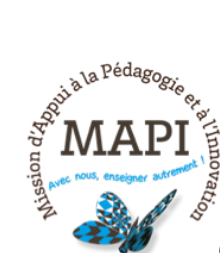

### **Course Presentation:**

Cette fonction permet de faire des slides sur lesquelles on peut ajouter du texte, un lien, une image, une vidéo ou du son. Il est également possible d'ajouter des exercices du type « remplir les blancs », « question à choix unique », « question à choix multiples », « vrai/faux » ou « drag and drop ».

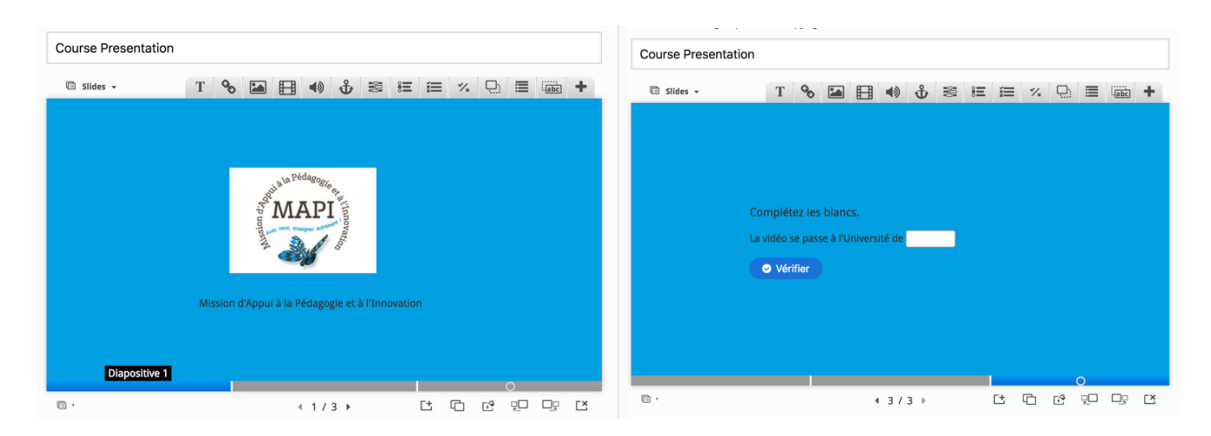

### **Dialog Cards :**

Il s'agit de créer des flashcards que l'on peut retourner pour voir la réponse.

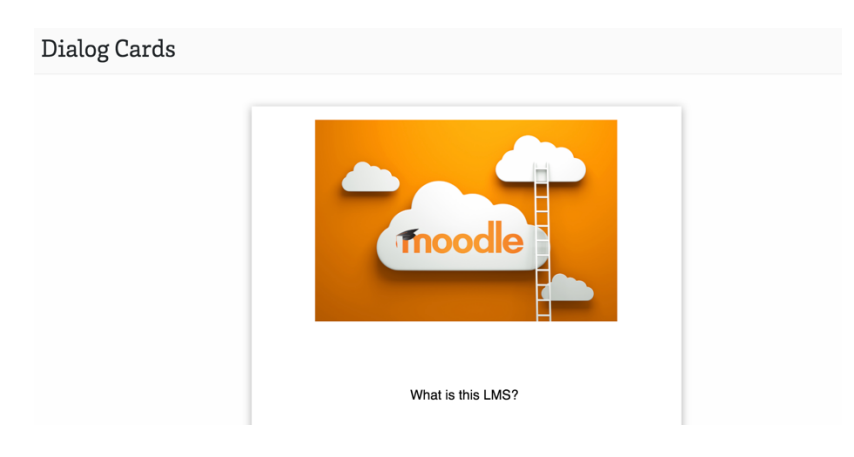

# **Glisser-déposer :**

Cet exercice permet de créer des glisser-déposer de texte sur une image de fond.

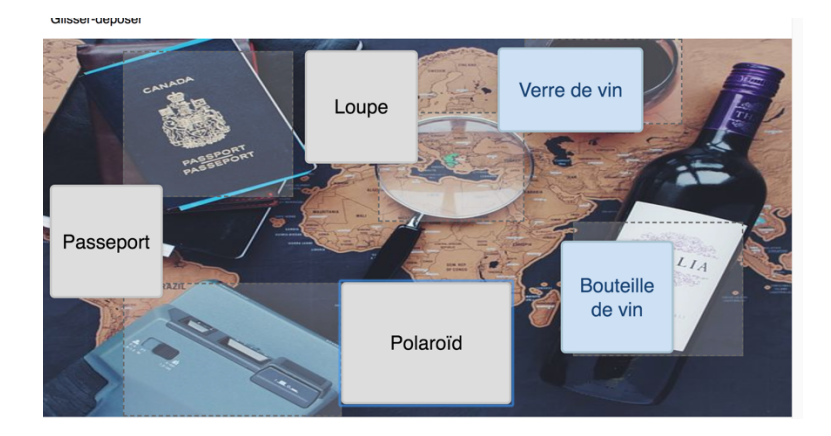

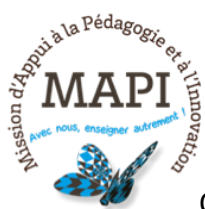

**Drag Text :**

On peut créer des exercices de glisser-déposer de texte avec cette

fonctionnalité.

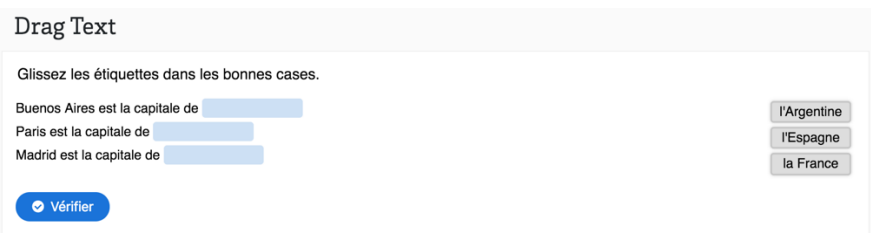

#### **Fill in the blanks:**

Cela permet de créer des exercices de texte à trous où l'étudiant doit lui-même écrire la bonne réponse.

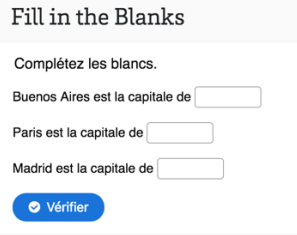

### **Flashcards :**

Cette fonctionnalité permet de créer des flashcards où l'étudiant complète lui-même la réponse. 

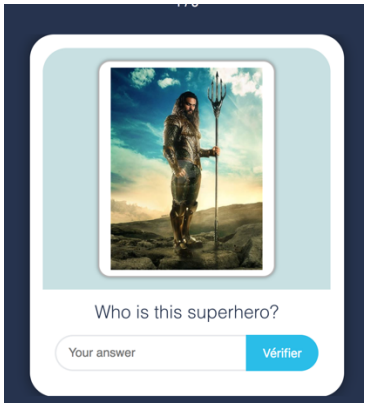

### **Question set :**

Il est possible de créer plusieurs questions auxquelles l'étudiant pourra répondre les unes à la suite des autres.

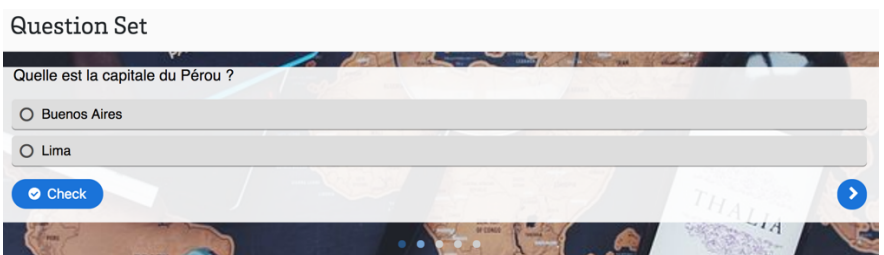

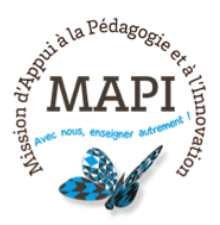

# **Multiple choice question :**

Cette fonction permet de créer une question à choix multiple.

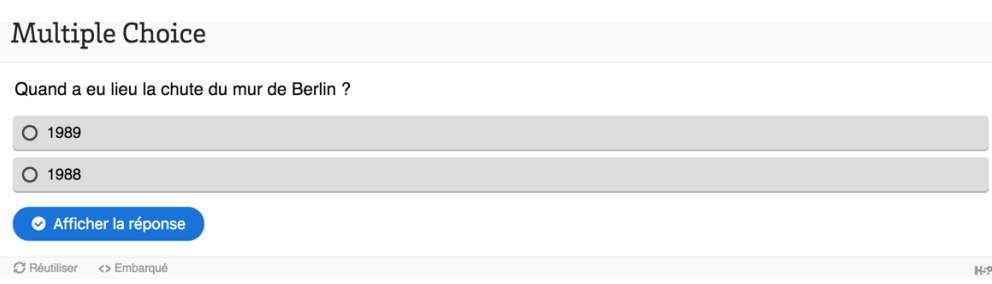

# **True or false:**

Cette option est utile pour faire des questions de type Vrai/Faux.

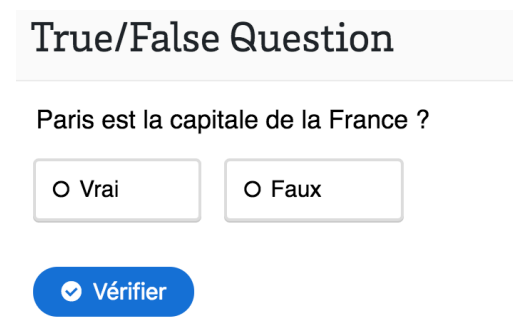

### **Timeline**:

Cette fonctionnalité permet de faire des timelines.

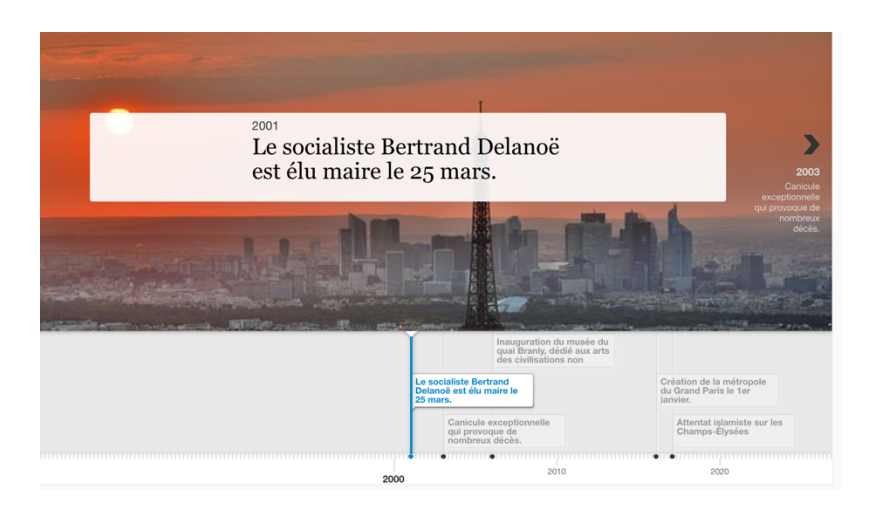